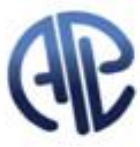

# AVIS DE CONVOCATION

À TOUTES ET À TOUS LES MEMBRES DE L'A.P.L.

### **ASSEMBLÉE GÉNÉRALE SÉANCE ORDINAIRE**

Par la présente, vous êtes convoquées et convoqués à une séance ordinaire de l'**ASSEMBLÉE GÉNÉRALE** qui se tiendra :

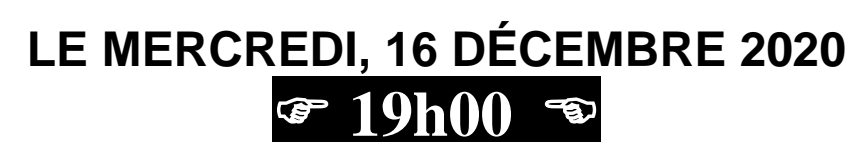

Accueil à partir de 17h30

# **RENCONTRE VIRUTELLE**

• **Inscription obligatoire** • **Date limite d'inscription – le mardi 15 décembre à 16h00** • **Voir détails ci-bas**

# **ORDRE DU JOUR**

- 1. Adoption de l'ordre du jour ;
- 2. Ratification du procès-verbal de la réunion du 3 septembre 2020 ;
- 3. États financiers et prévisions budgétaires ;
- 4. État de situation de la négo;
- 5. Informations ;
- 6. Nouvelles de mon milieu ;
- 7. Questions diverses…

Martine Provost présidente L'ASSOCIATION DES PROFESSEURS DE LIGNERY (CSQ) 36, boul. Taschereau, C.P. 36, La Prairie (Québec) J5R 3Y1 Téléphone : 450-659-5491 ou 438-320-5491 Courriel : z27\_lignery@aplcsq.net Site web : www.lignery.ca

### **ASSEMBLÉE GÉNÉRALE DU 16 DÉCEMBRE** La capacité de TEAMS étant trop petite (250 personnes), l'Assemblée générale du 16 décembre se tiendra sur ZOOM.

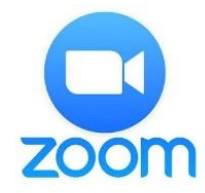

### ❖**INSCRIPTION - La date limite pour l'inscription est le mardi 15 décembre à 16h00**

- **1.** L'inscription est obligatoire pour assister à l'Assemblée générale du 16 décembre 2020.
	- Pour vous inscrire, cliquez sur le lien ci-bas ou cliquez sur le bouton  $\left| \cdot \right|$  sur la page d'accueil du site de L'APL ( [www.lignery.ca](http://www.lignery.ca/) ).
	- Dans la case prénom, veuillez svp inscrire votre #d'école/centre devant votre prénom (ex : 028\_Kim). *Si vous êtes suppléant, indiquez « SUPP ». Si vous avez 2 écoles, indiquez les 2 numéros. Pour l'École virtuelle, inscrivez « EV ».* Vous pouvez utiliser l'adresse courriel de votre choix.

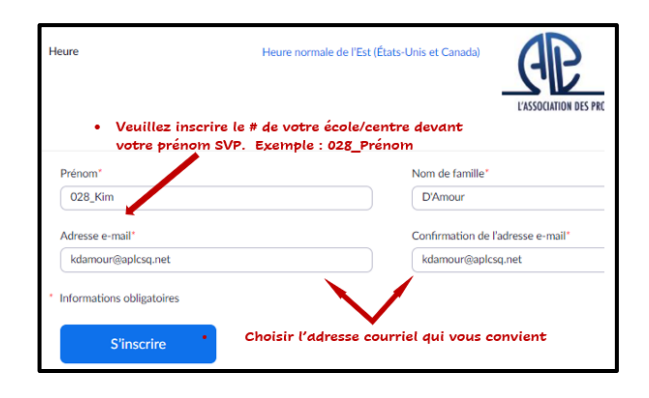

Inscription : <http://www.lignery.ca/vie-syndicale/textes-hors-menu-caches/inscriptions/index.html>

- **2. SEULS LES MEMBRES EN RÈGLE [1] SERONT APPROUVÉS ET RECEVRONT UNE CONFIRMATION**. À la suite de votre inscription, nous procéderons à l'autorisation de votre participation et **vous recevrez un nouveau courriel** contenant un « code secret » ainsi qu'**un lien unique** vous permettant d'accéder à la rencontre prévue le 16 décembre à 19h00. (Accueil de 17h30 à 18h50 – Début de la rencontre à 19h00).
- **3. Ne partagez PAS ce lien unique** car vous ne pourrez plus accéder à la rencontre si quelqu'un d'autre l'utilise avant vous. Chaque participant recevra SON lien unique.

#### ❖ **EXTRAIT DU COURRIEL DE CONFIRMATION :**

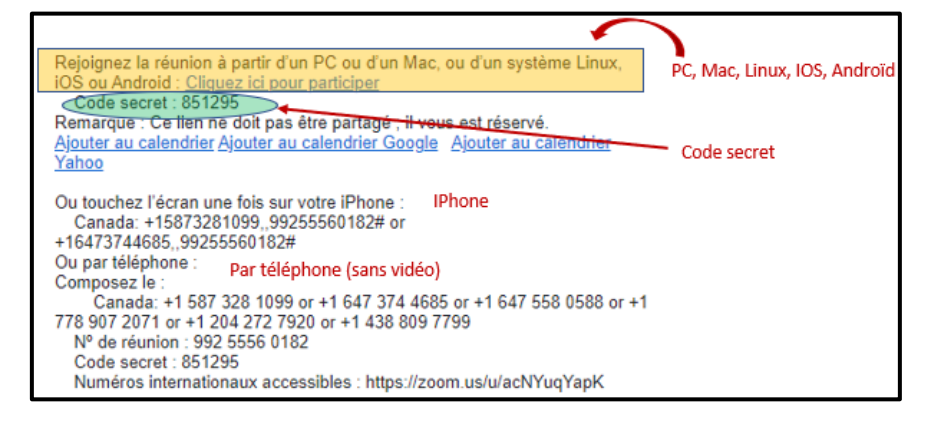

#### ❖ **CONSEILS PRÉALABLES**

- Sur votre ordinateur, téléchargez et exécutez Zoom. Si vous êtes sur un téléphone intelligent ou une tablette, vous devrez téléchargez l'application gratuite *Zoom cloud meetings*.
- Fermez vos autres applications pour assurer une meilleure connexion.
- Privilégiez les connexions fiables (évitez les réseaux ouverts, par exemples ceux des restaurants, car ils ne sont pas suffisamment stables pour assurer une bonne conférence).

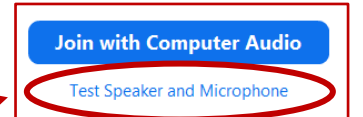

• **Testez votre micro et votre caméra avant la réunion.**

#### ❖ **REJOINDRE UNE RÉUNION (La salle ne sera accessible qu'à compter de 17h30)**

- 1. Nous vous demandons d'accéder à la salle dès 17h30 en cliquant sur le **lien UNIQUE** reçu par courriel (Accueil de 17h30 à 18h50 – Début de la rencontre à 19h00)
- 2. Au besoin, cliquez sur « lancer la réunion ».
- 3. **SI** une fenêtre s'ouvre et vous demande de « saisir le mot de passe de la réunion », inscrivez le code secret reçu dans le courriel de confirmation.
- 4. Cliquez sur « Rejoindre pour accéder à la réunion ». (**Vous ne pourrez accéder à la rencontre qu'en présence de l'hôte de la réunion soit à 17h30**).

**Pour les téléphones intelligents et les tablettes, donnez les autorisations nécessaires pour que Zoom puisse accéder à votre micro et à votre caméra. Pour entendre le** 

## **son, il pourrait être nécessaire de choisir « appel par internet »**

5. En arrivant dans la salle, veuillez svp vous assurer d'être nommé sous le format suivant: # école\_ Prénom Nom et levez la main **. e e e e e e** . Lorsqu'un « hôte » aura baissé votre main (ou vous aura salué), vous pourrez fermer votre caméra et votre micro pour ensuite revenir pour le début de la rencontre soit à 19h.

#### ❖ **LES DOCUMENTS**

Les documents de l'Assemblée générale seront déposés sur le site Web de L'APL : <http://www.lignery.ca/vie-syndicale/textes-hors-menu-caches/inscriptions/index.html>

#### ❖ **CAPSULES D'AIDE POUR LES PARTICIPANTS**

Des capsules d'aide concernant la procédure pour se renommer, de l'aide pour corriger des problèmes audio ainsi que la liste des écoles par numéro sont accessibles (sous peu … ) sur le site de L'APL <http://www.lignery.ca/vie-syndicale/textes-hors-menu-caches/inscriptions/index.html>

- [1] Le membre en règle satisfait 3 conditions :
	- a complété et fait parvenir une demande d'adhésion (disponible auprès de votre personne déléguée et sur le site de L'APL (<http://www.lignery.ca/vie-syndicale/devenir-membre/index.html> )
	- a fait parvenir sa demande d'adhésion et son droit d'entrée (5 \$ ) à L'APL
	- a été accepté lors d'une réunion du Bureau des délégués. (Veuillez noter que le prochain BDD est le 16 décembre)

\_\_\_\_\_\_\_\_\_\_\_\_\_\_\_\_\_\_\_\_\_\_\_\_\_\_\_\_\_\_\_\_\_\_\_\_\_\_\_\_\_\_\_\_\_\_\_\_\_\_\_\_\_\_\_\_\_\_\_\_\_\_\_\_\_\_\_\_\_\_\_\_\_\_\_\_\_\_\_\_\_\_\_\_\_\_\_\_\_\_\_\_\_\_\_\_\_\_\_\_\_\_\_\_\_\_\_\_\_\_\_\_\_